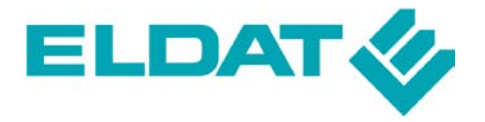

**ELDAT GmbH** Im Gewerbepark 14 D-15711 Zeesen Tel. + 49 (0) 33 75 / 90 37-0 Fax: + 49 (0) 33 75 / 90 37-90 Internet: www.eldat.de E-Mail: info@eldat.de

# Titel: **Spezifikation RTR09 USB-Transceiver Easywave**

Version: SP\_RTR09\_DE\_0809

Datum: 2009-08-18

# **Inhalt**

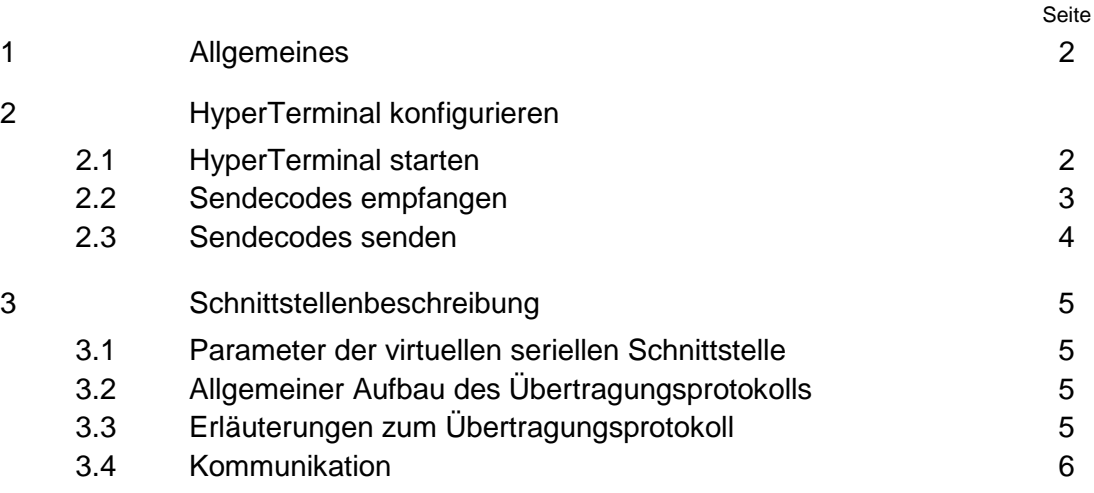

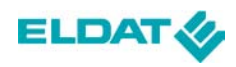

# **1 Allgemeines**

Um die Funktionstüchtigkeit ihres USB-Transceivers zu testen, haben Sie unter Microsoft Windows® die Möglichkeit das Hyper-Terminal aufzurufen und einige Funktionen anhand der Schnittstellenbeschreibung (s. Kapitel 3, Seite 5) auszuprobieren.

# **2 HyperTerminal konfigurieren**

#### **2.1 HyperTerminal starten**

Um die Tastencodes ihrer Easywave-Sender auslesen zu können müssen Sie das HyperTerminal in Windows starten.

Gehen Sie dazu unter "**Start/Programme/Zubehör/Kommunikation**" auf die Schaltfläche "**HyperTerminal**" und wählen Sie diese an.

Richten Sie nun ihre Verbindung im HyperTerminal ein:

1. Sie können einen beliebigen Namen für ihre Verbindung angeben (z. B.: USB-Transceiver) und im darunter stehenden Feld ein Symbol auswählen.

Bestätigen Sie anschließend Ihre Eingabe mit "OK"

2. Wählen Sie im Feld "**Verbindung herstellen über:**" die entsprechende Schnittstelle aus. (Die Information, über welche Schnittstelle der USB-Transceiver angesteuert wird, finden Sie im Gerätemanger.)

In unserem Beispiel wird der USB-Transceiver über COM 4 angesteuert. Wählen Sie "COM 4" aus und bestätigen Sie mit "OK"

3. Legen Sie nun im Feld "Bits pro Sekunde:" als Standardwert "57600" fest

und im Feld "Flusssteuerung:" "keine" .

Bestätigen Sie ihre Eingabe mit "**Übernehmen**" oder "OK".

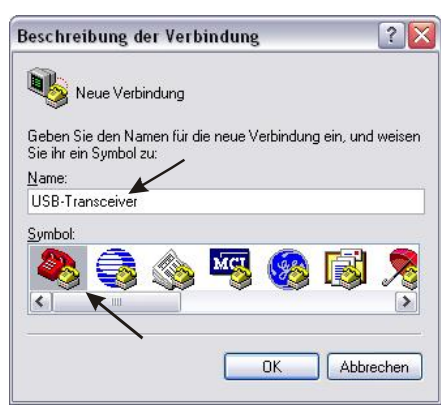

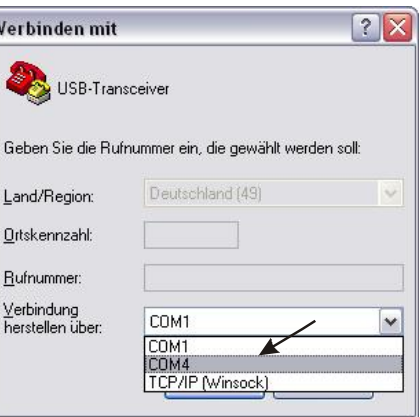

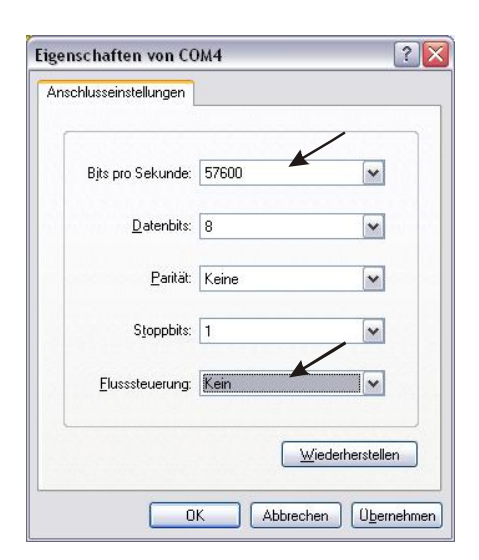

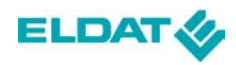

#### **2.2 Sendecodes empfangen**

Nachdem Sie ihr Hyper-Terminal erfolgreich eingerichtet haben, steht ihnen die nachfolgende Oberfläche zur Verfügung.

Nun haben Sie die Möglichkeit sich die verschiedenen Sende- und Tastencodes in hexadezimaler Darstellung anzeigen zu lassen. Betätigen Sie dazu einfach einen ihrer Easywave-Sender und achten Sie dabei darauf, dass sich der USB-Transceiver zu diesem Zeitpunkt in Reichweite des Senders befindet.

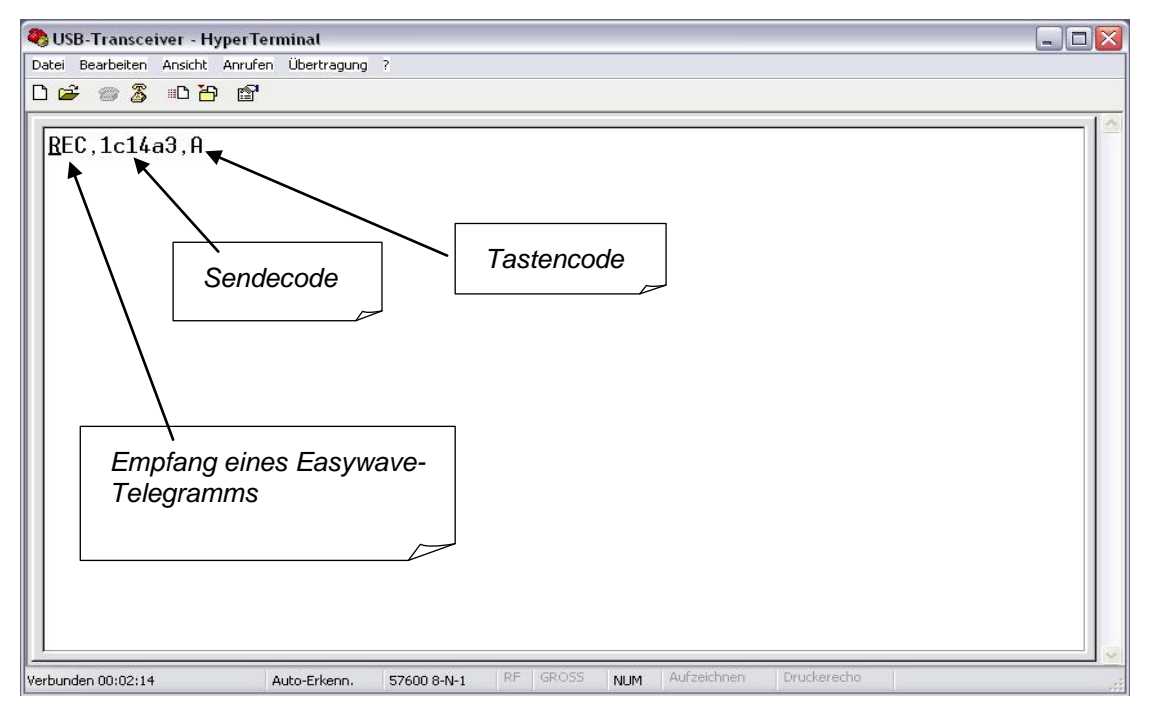

Um sich die empfangenen Sendecodes und andere Befehle aufgelistet anzeigen zu lassen, sollten Sie weitere Einstellungen im Hyper-Terminal vornehmen.

Wählen Sie dazu unter "**Datei/Eigenschaften/Einstellungen"** den Button **"ASCII-Konfiguration"** und setzten Sie unter "Einstellungen für den ASCII-Empfang" einen Haken bei "Beim Empfang Zeilenvorschub am Zeilenende anhängen".

Um Ihre Eingaben als Liste sichtbar zu machen, setzen Sie einen zweiten Haken unter **"Einstelllungen für den ASCII-Versand", "Eingegebene Zeichen lokal ausgeben (lokales Echo***)".*

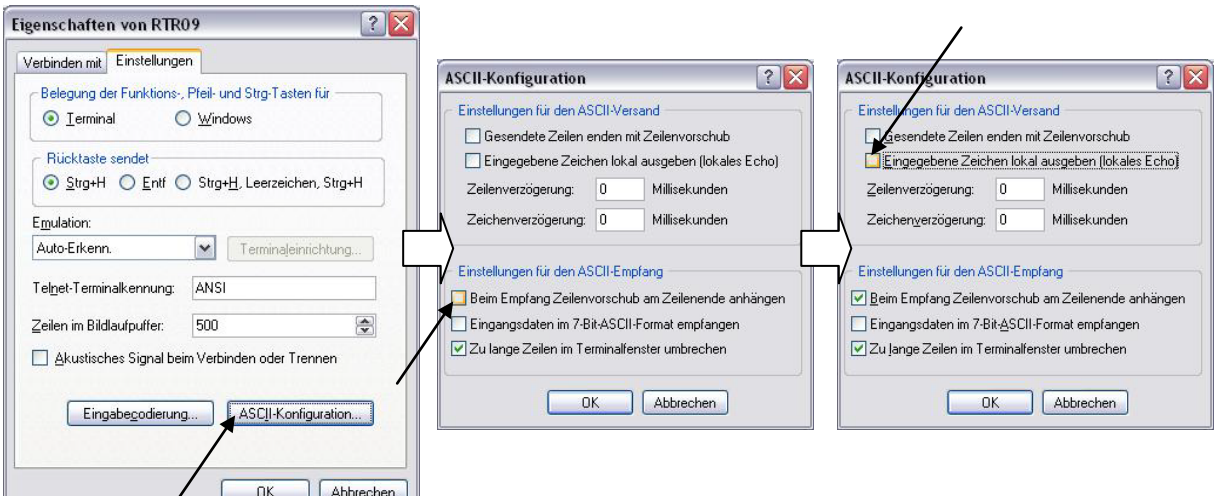

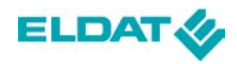

#### **2.3 Sendecodes senden**

Mit Hilfe der Schnittstellenbeschreibung können Sie sowohl Easywave-Telegramme aussenden, als auch Zustände des USB-Transceivers abfragen.

Bisher haben wir mit dem RTR09 Easywave-Telegramme nur empfangen. *"REC"* steht dabei für den Empfang eines eingehenden Easywave-Telegramms.

Der RTR09 bietet jedoch auch die Möglichkeit bis zu 64 eineindeutige Sendecodes mit Easywave-Telegramm auszusenden.

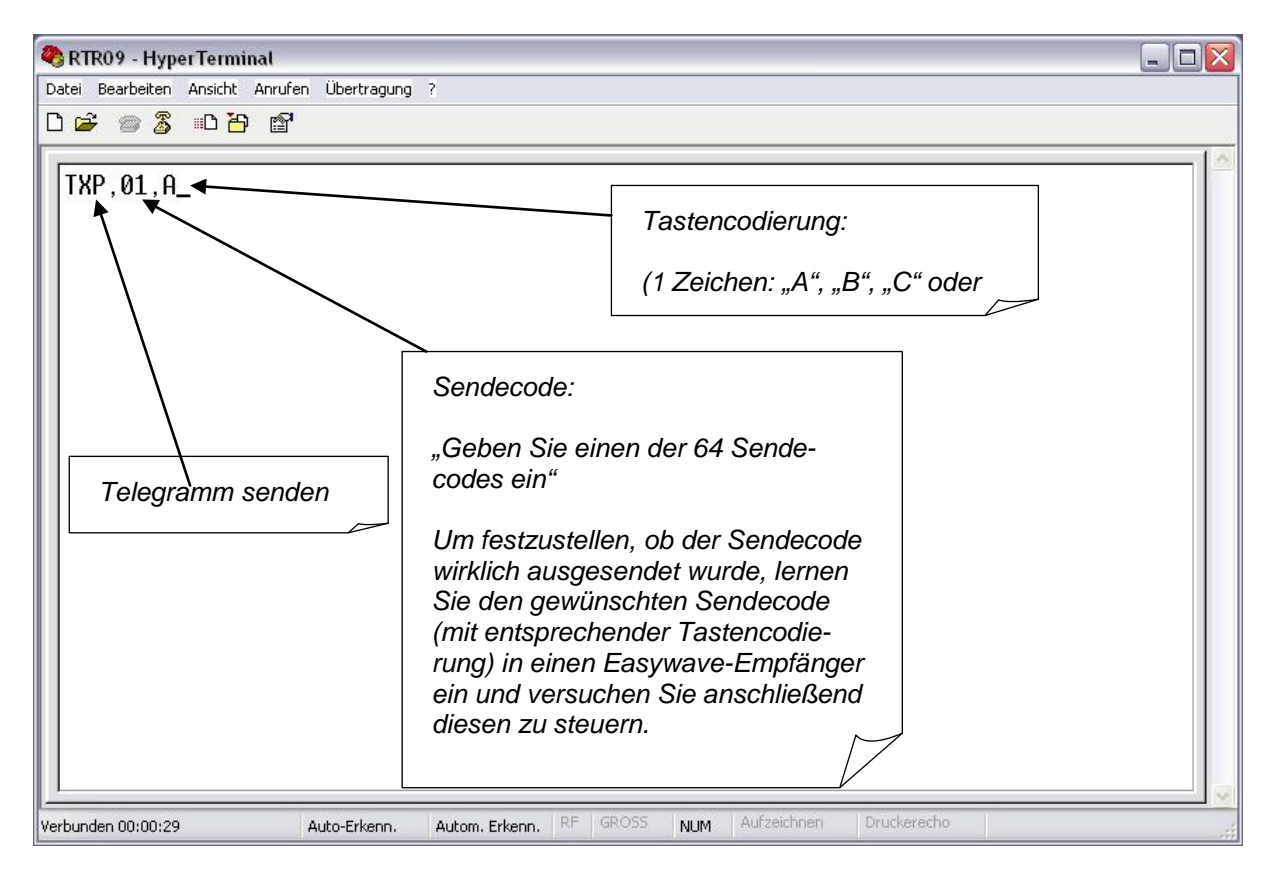

Achten Sie darauf, dass Sie die einzelnen Befehle von den Sendecodes bzw. den Tastencodes wie im Beispiel durch ein "Komma" trennen.

Bestätigen Sie ihre vollständige Eingabe mit der Enter-Taste. Ist der eingegebene Befehl nicht korrekt, wird das Ausführen dieses Befehls mit *"Error"* quittiert.

Um die ID des RTR09 abzufragen geben Sie "*ID?"*ein. Die Beschreibung der ID finden Sie in der Schnittstellenbeschreibung (s. Kapitel 3).

#### **Weitere Beispiele:**

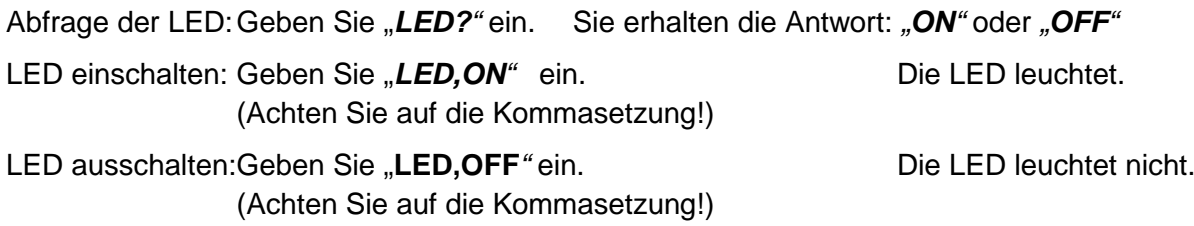

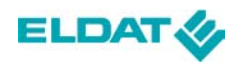

#### **3 Schnittstellenbeschreibung**

Um den USB-Transceiver steuern zu können machen Sie sich mit der beiliegenden Schnittstellenbeschreibung vertraut.

#### **3.1 Parameter der virtuellen seriellen Schnittstelle**

57600 Baud, 8-Bit, keine Parität, 1 Stoppbit, keine Flusssteuerung

#### **3.2 Allgemeiner Aufbau des Übertragungsprotokolls**

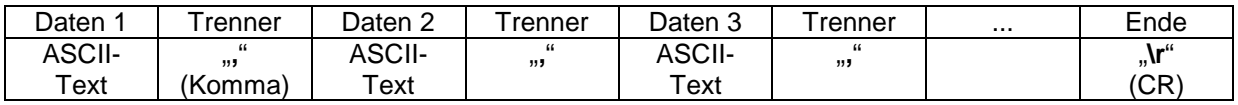

- Die Daten enthalten nur darstellbare ASCII-Zeichen aus dem Bereich 0x20 bis 0x7f.
- Sollen ein "**,**" (Komma) oder "**\**" (Back Slash) in den Daten gesendet werden, ist diesen zur Übertragung jeweils immer ein "\" voranzustellen, der Empfänger hat dieses zusätzliche "\" wieder zu entfernen.
- Zahlen sind immer als ASCII-Daten zu übertragen.

## **3.3 Erläuterungen zum Übertragungsprotokoll**

- Position 1**a**, 1**b** usw. bedeutet, dass der folgende Wert alternativ an der Position 1 gesendet wird.
- In "" eingeschlossene Inhalte werden wie angegeben als Text (ohne "" !) übertragen.
- Alle erfolgreich ausgeführte Aktionen werden mit "OK", alle anderen mit "ERROR" quittiert. Dies gilt nicht für Aktionen, deren Ergebnis spezielle Rückgabewerte sind, sie quittieren den Erfolg mit der Rückgabe, einen Fehler mit "ERROR".
- Befehle dürfen nicht verschachtelt werden, d. h. die Quittung ist abzuwarten.

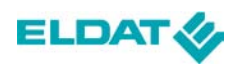

#### **3.4 Kommunikation**

| <b>Bezeichnung</b>            | <b>Daten</b>   |                     |                                                       |                                                              |
|-------------------------------|----------------|---------------------|-------------------------------------------------------|--------------------------------------------------------------|
|                               | Pos.           | Name oder "Inhalt"  | Größe/Typ                                             | <b>Bemerkungen</b>                                           |
| Allgemeiner<br>1)             | 1a             | "OK"                | <b>Text</b>                                           | Erfolgreich ausgeführt                                       |
| <b>Status</b>                 | 1 <sub>b</sub> | "ERROR"             |                                                       | Ein Fehler trat auf                                          |
| Identifizieren                | 1              | "ID?"               | <b>Text</b>                                           | Geräte-Identifikation anfordern                              |
| Antwort                       | $\mathbf 1$    | "ID"                | <b>Text</b>                                           |                                                              |
|                               | $\overline{c}$ | USB-Vendor-ID       | 2 Byte Hex                                            | <b>MSB</b> first                                             |
|                               | 3              | USB-Geräte-ID       | 2 Byte Hex                                            | <b>MSB</b> first                                             |
|                               | 4              | Geräteversion       | 2 Byte Hex                                            | <b>MSB</b> first                                             |
| <b>Positionen</b><br>abfragen | 1              | "GETP?"             | Text                                                  | Anzahl der Speicherpositionen<br>(Senderkanäle) anfordern    |
| Antwort                       | $\mathbf{1}$   | "GETP"              | <b>Text</b>                                           |                                                              |
|                               | $\overline{c}$ | Anzahl              | 1 Byte Hex                                            |                                                              |
| <b>Position</b><br>lesen      | 1              | "RDP?"              | <b>Text</b>                                           | Daten zur angegebenen Position<br>anfordern                  |
|                               | $\overline{2}$ | Position            | 1 Byte Hex                                            | Positionswert                                                |
| Antwort                       | 1              | "RDP"               | <b>Text</b>                                           |                                                              |
|                               | 2              | Position            | 1 Byte Hex                                            | Positionswert                                                |
|                               | 3              | 22-Bit-Seriennummer | 4 Byte Hex                                            | MSB first, rechtsbündig<br>unbenutzte Bits mit Nullen füllen |
| Telegramm<br>senden           | 1              | "TXP"               | <b>Text</b>                                           | Telegramm gemäß angegebener<br>Position senden               |
|                               | $\overline{2}$ | Position            | 1 Byte Hex                                            | Positionswert                                                |
|                               | 3              | Taste               | 1 Zeichen:<br>"A" oder<br>"B" oder<br>"C" oder<br>"D" | gewünschte Tastenkodierung                                   |
| <b>Empfangenes</b>            | $\mathbf{1}$   | "REC"               | <b>Text</b>                                           |                                                              |
| Telegramm <sup>2</sup> )      | $\overline{2}$ | 22-Bit-Seriennummer | 4 Byte Hex                                            | MSB first, rechtsbündig<br>unbenutzte Bits mit Nullen füllen |
|                               | $\mathfrak{B}$ | <b>Taste</b>        | 1 Zeichen:<br>"A" oder<br>"B" oder<br>"C" oder<br>"D" | empfangene Tastenkodierung                                   |

<span id="page-5-0"></span><sup>&</sup>lt;sup>1</sup> Diese allgemeine Statusmeldung folgt grundsätzlich jeder Kommandoausführung, diese<br>
Meldung wird aber erst nach einer möglichen speziellen Antwort übermittelt.

<span id="page-5-1"></span>Meldung wird aber erst nach einer möglichen speziellen Antwort übermittelt. <sup>2</sup> Das Gerät überträgt jedes empfangene Telegramm an den Hostrechner, das Senden muss mindestens alle 100 ms erfolgen.

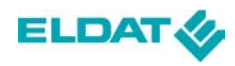

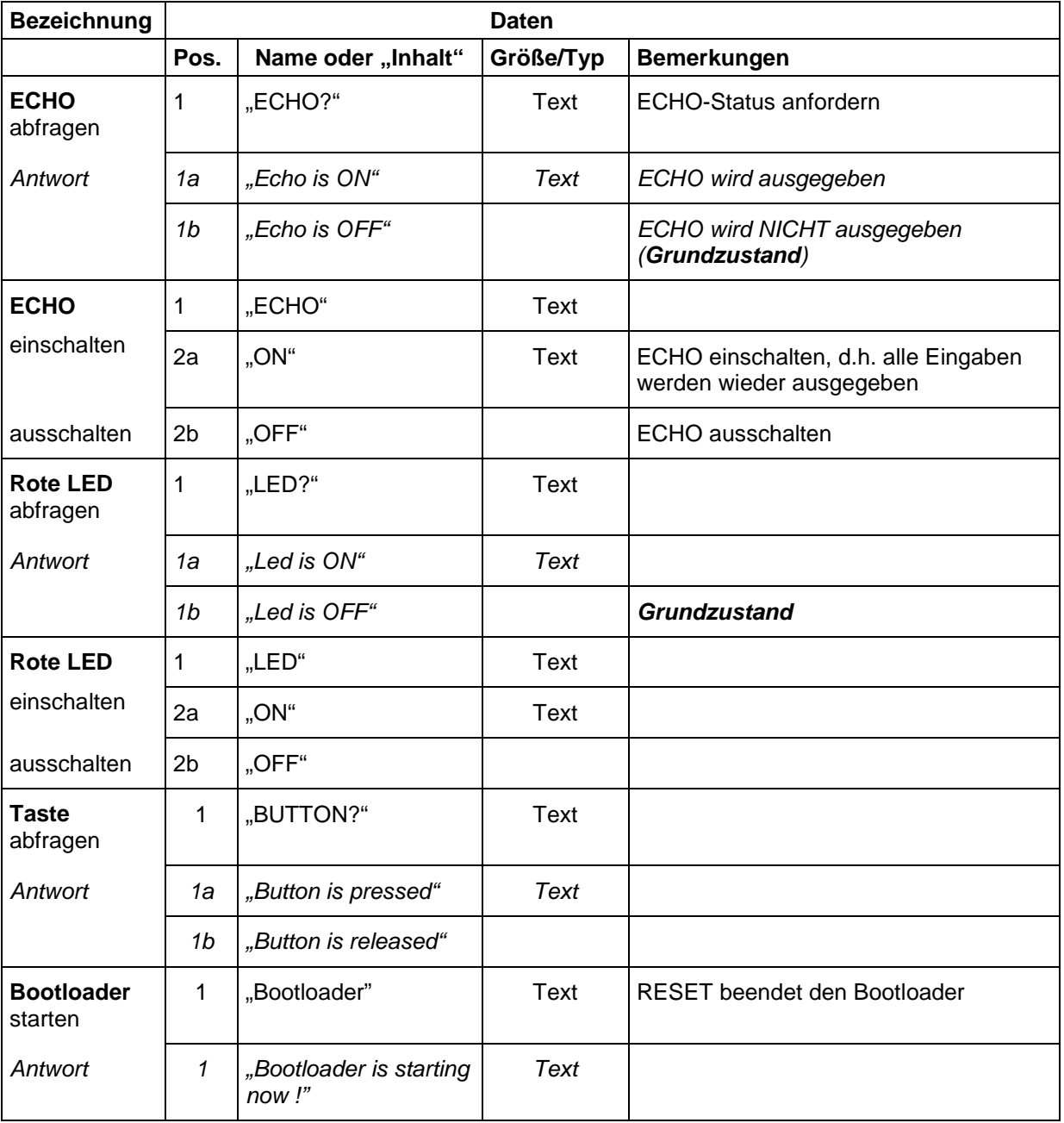